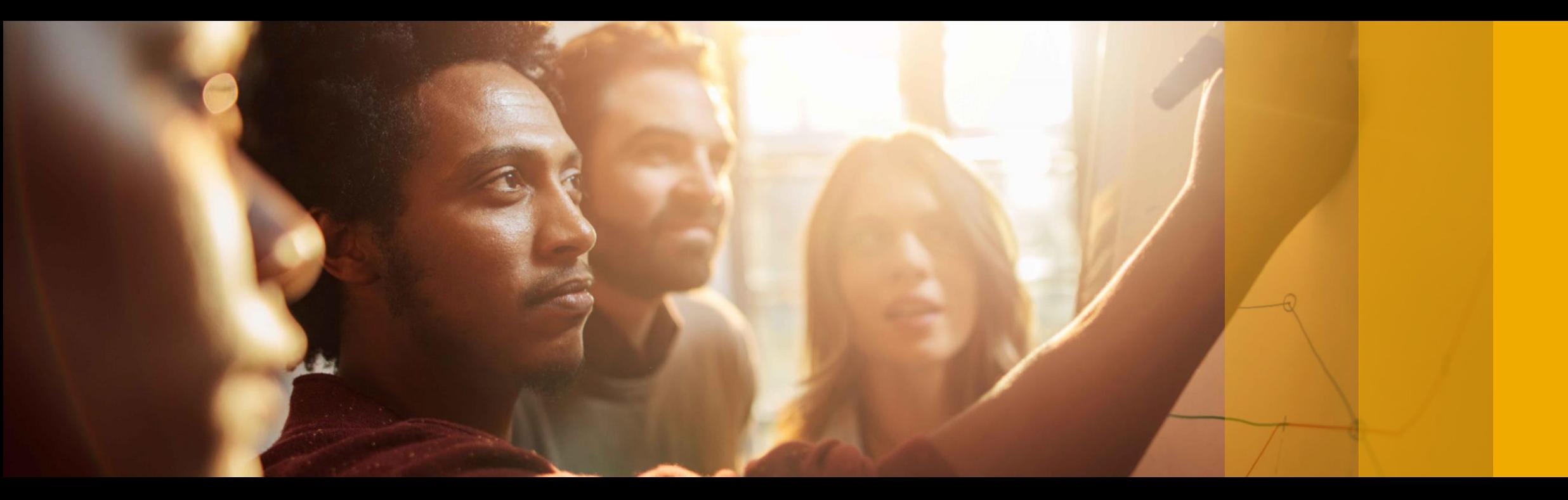

#### SAP Ariba

# **SAP Ariba Quarterly Release Updates, 2302 (Q1- 2023) SAP Ariba Strategic Sourcing and Supplier Management Solutions.**

PUBLIC

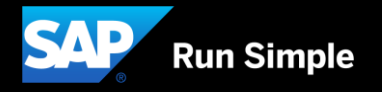

# **Agenda**

- **Background & Objectives**
- **2302 (Q1-2023) Feature Releases**
- **Features at a Glance & Demo's**
- **Appendix**

# **Background & Objectives**

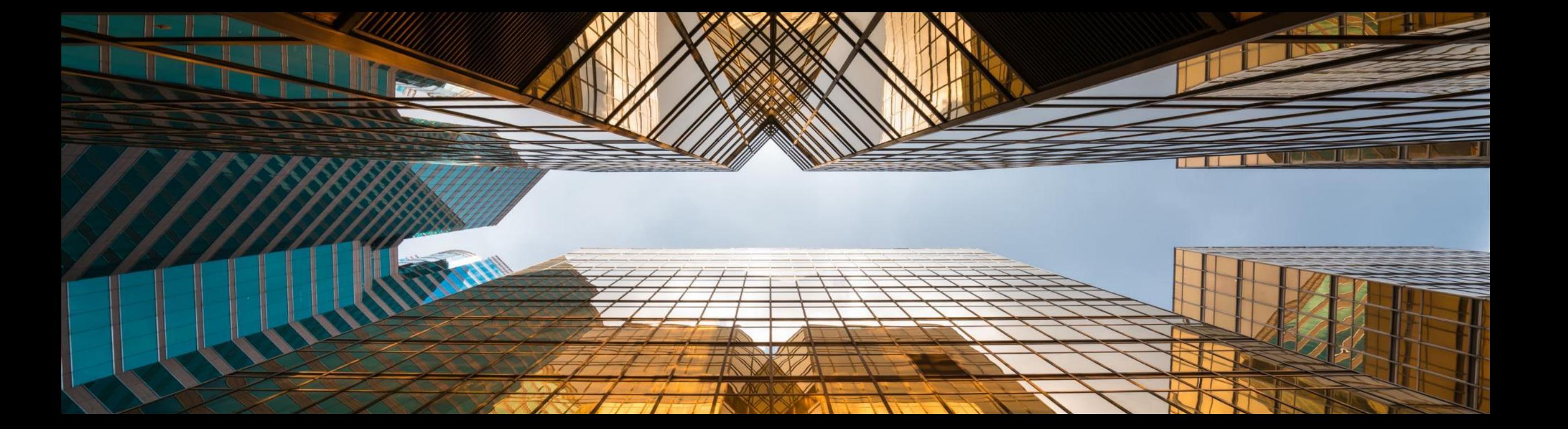

# **Background & Objectives**

- **SAP Ariba releases a number of innovations on Quarterly basis across the Ariba Solution Portfolio**
- In most cases, Ariba Customers are not able to keep track of these releases or understand which of these new innovations might be useful for addressing their current pain points
- The objective of this session is to provide a brief synopsis of the Ariba innovations on a quarterly basis to help Ariba Customers keep up to date with the new features & functionalities released by SAP Ariba
- **•** In this session we will provide a summary of these features at a high level and deep dive into few key features only. If there is any specific feature that you are interested in deep diving, please reach out to your respective CEE/CSP's for the same

# **2302 (Q1-2023) Feature Releases**

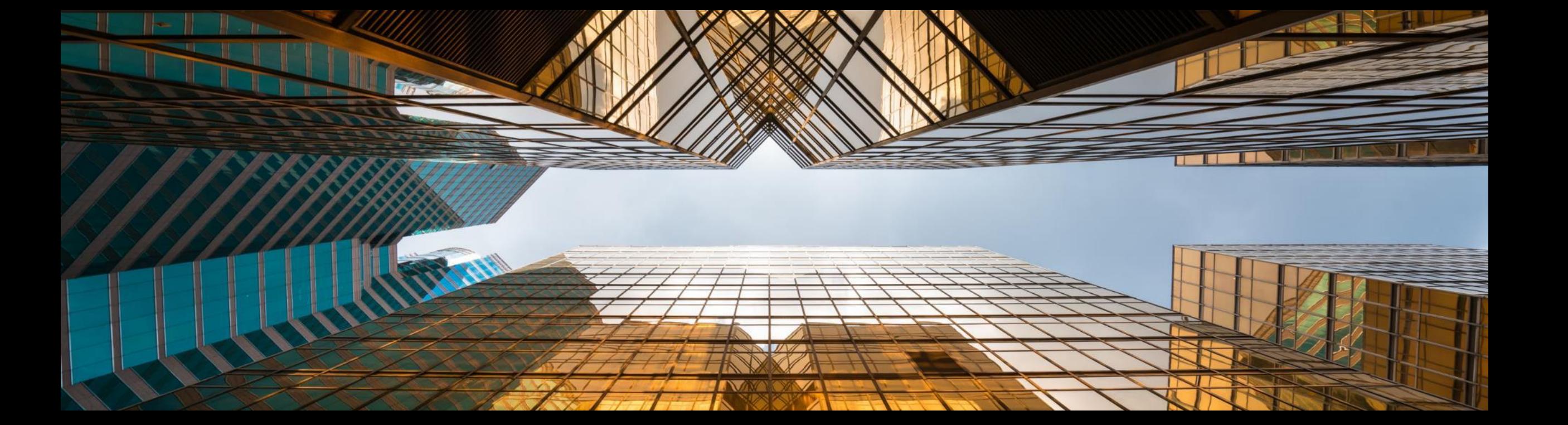

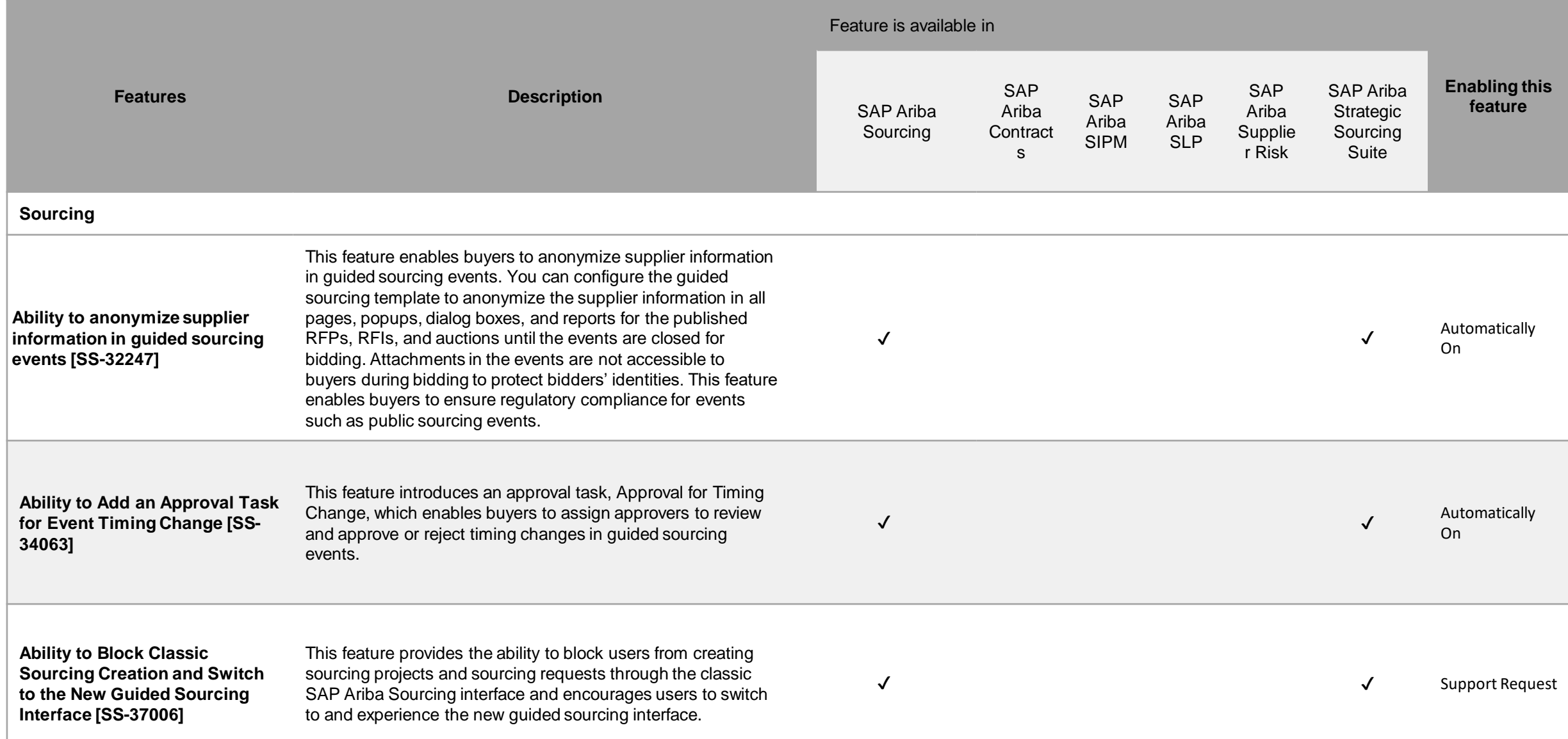

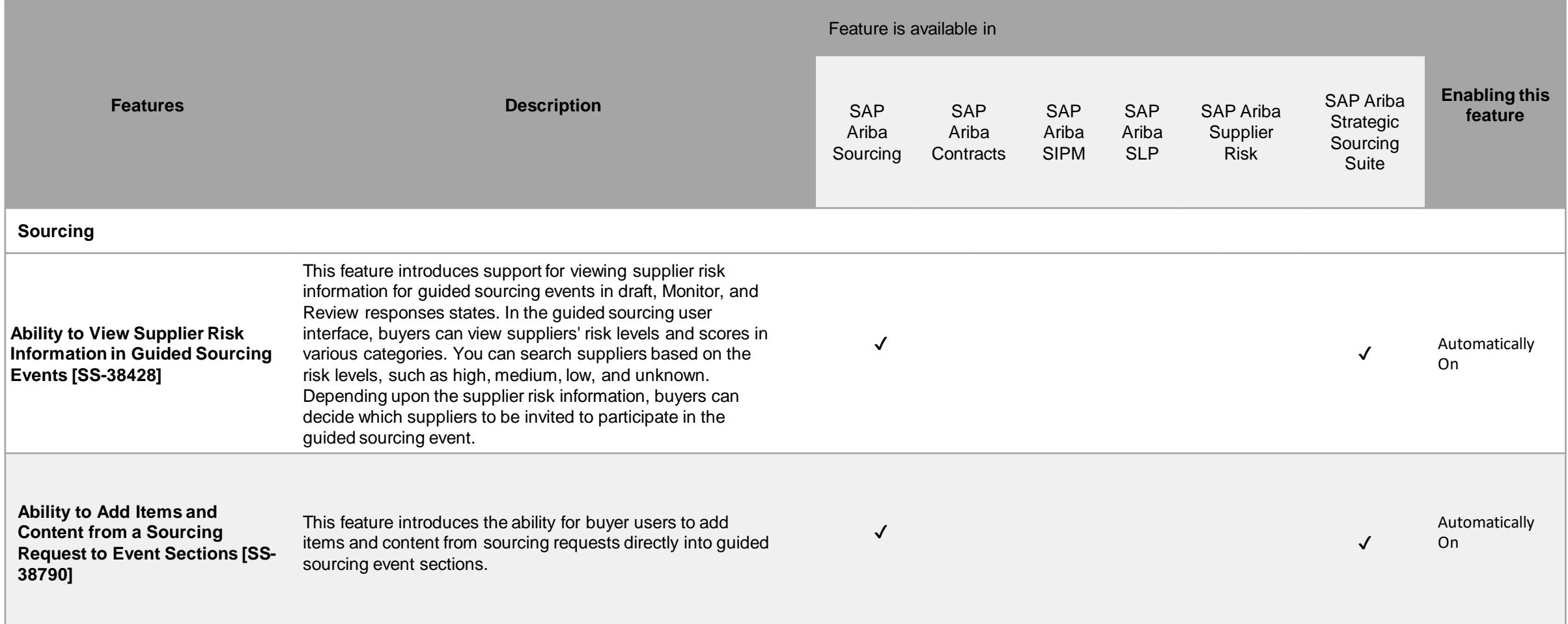

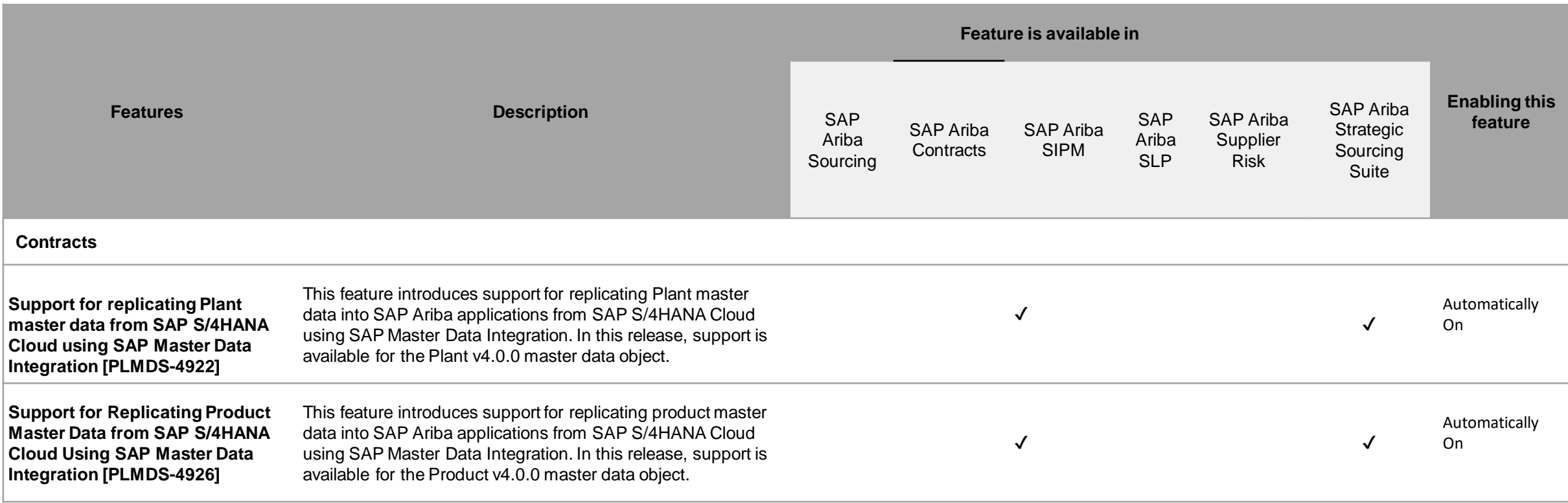

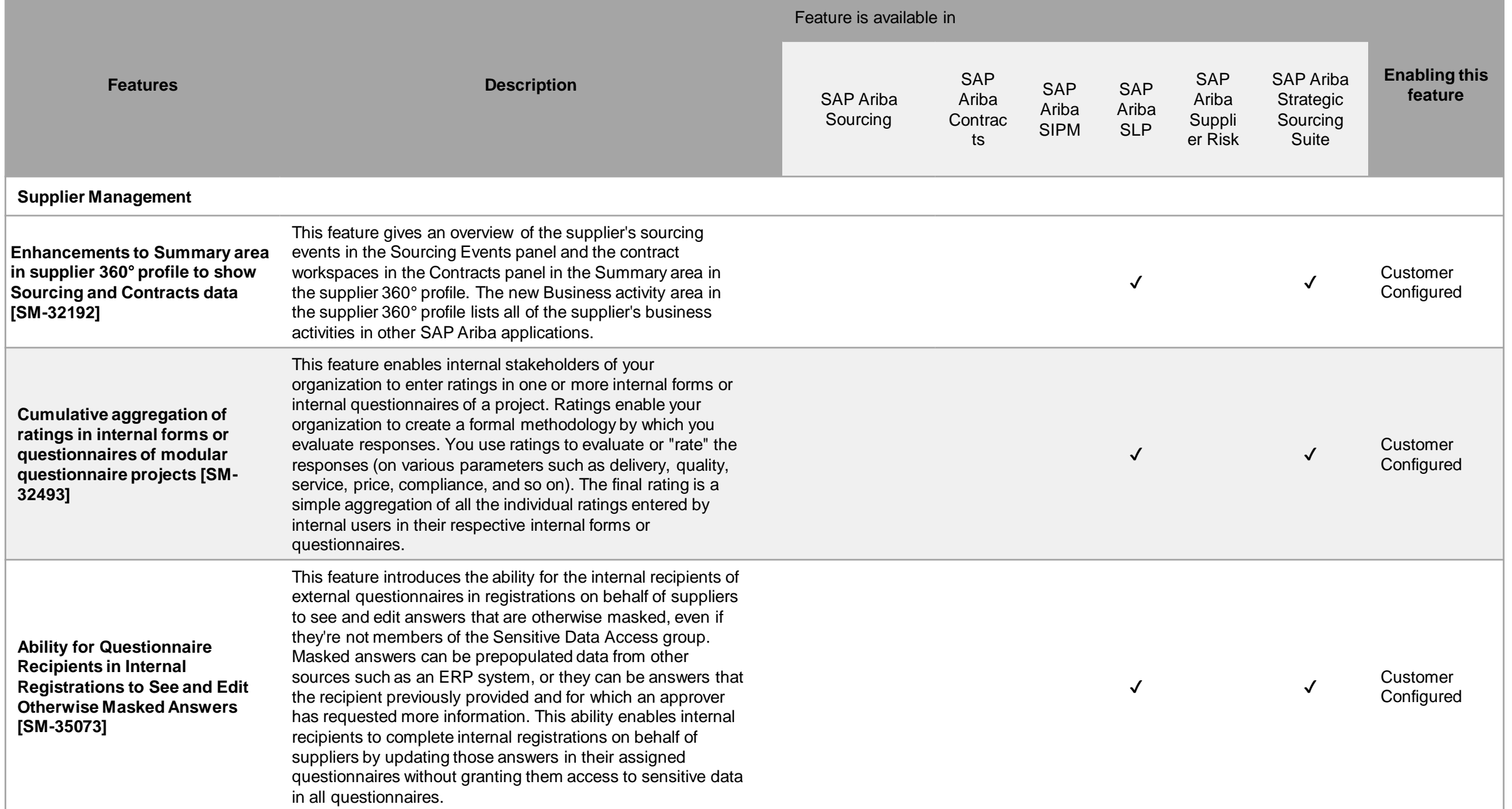

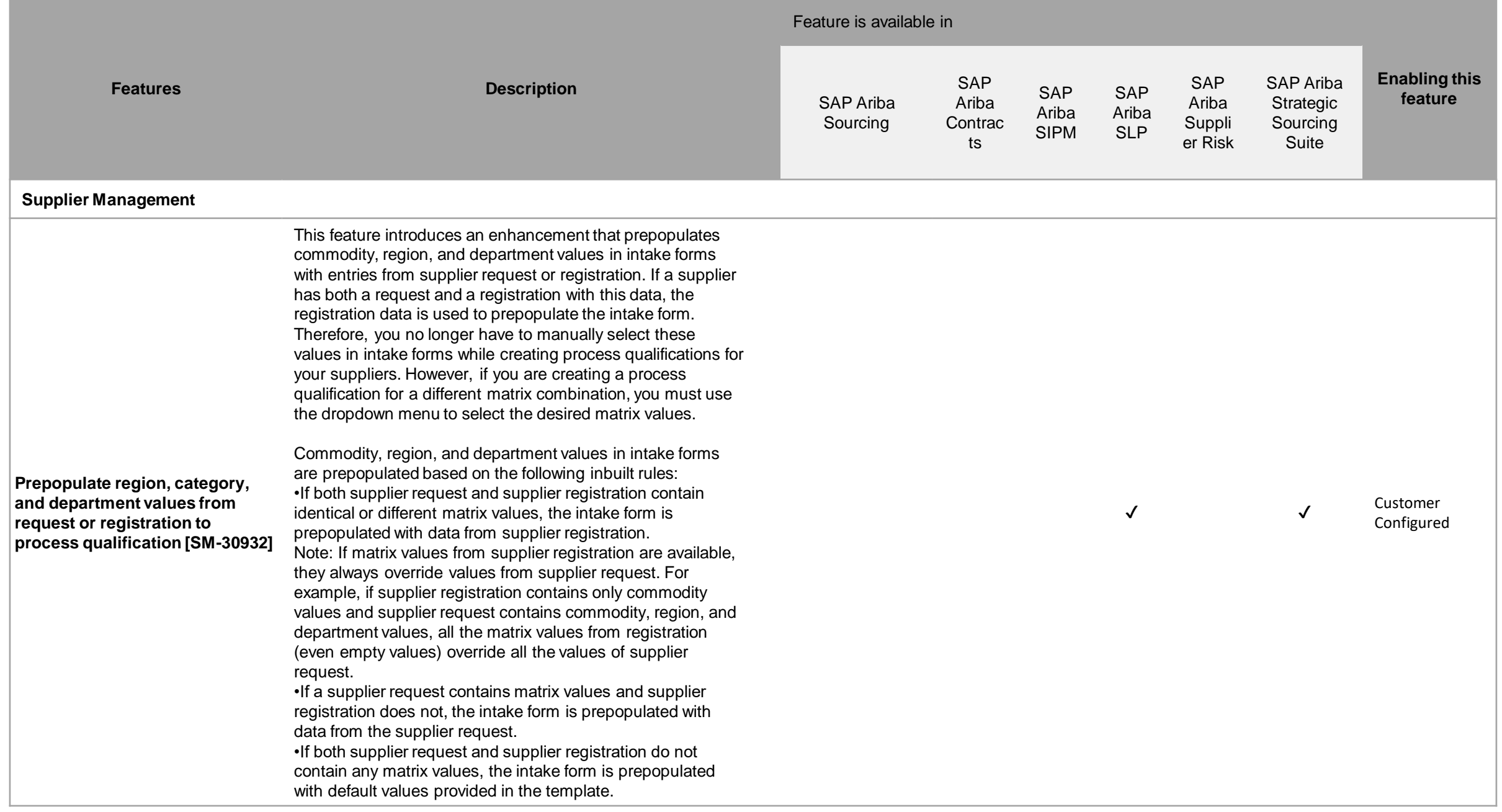

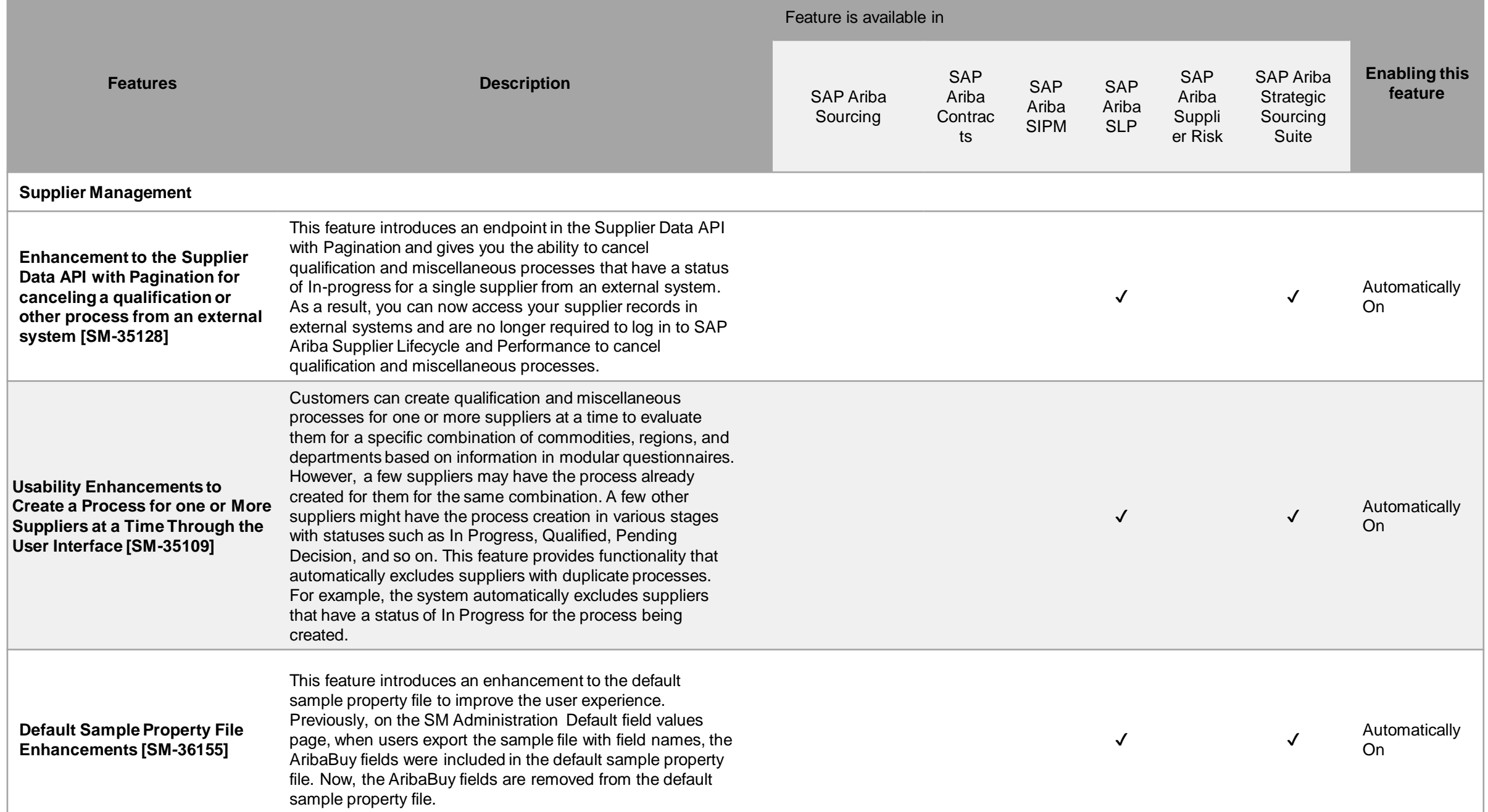

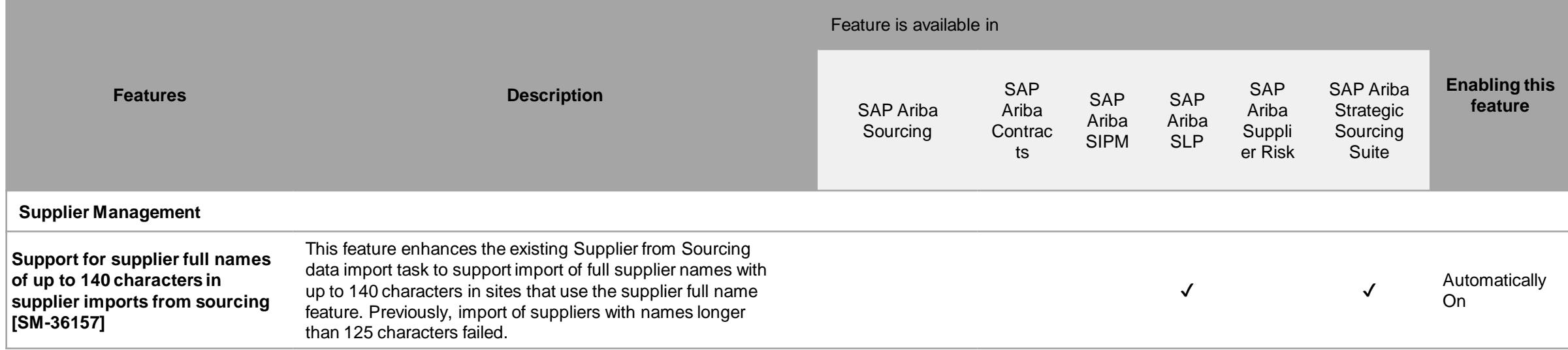

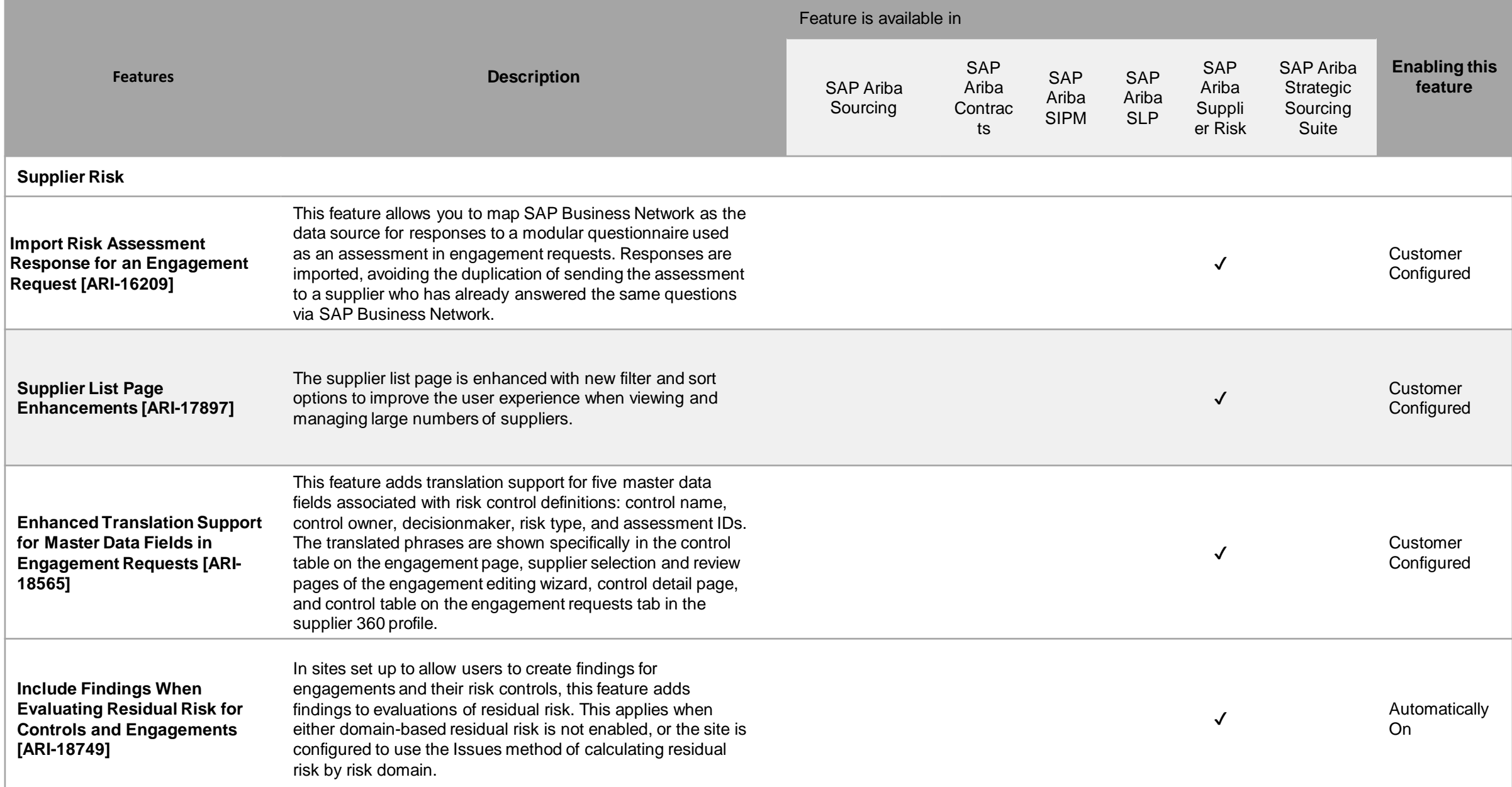

# **Features at a Glance**

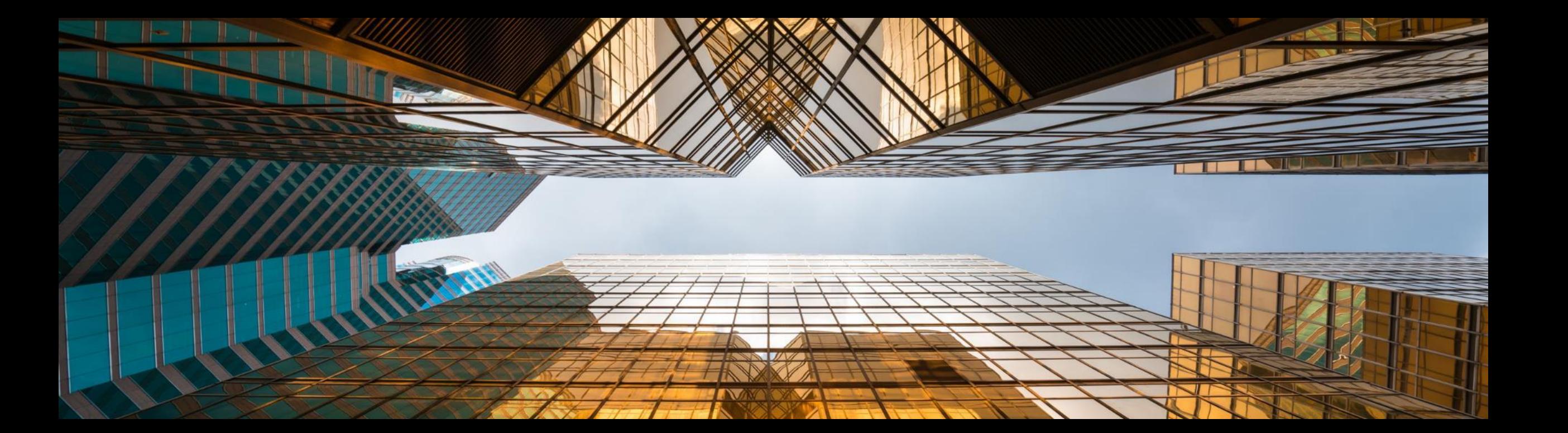

# Ability to Block Classic Sourcing Creation and Switch to the New Guided **Sourcing Interface [SS-37006]**

#### Enhancements to the guided sourcing event award process

#### **Description**

This feature provides the ability to  $\blacksquare$ block users from creating sourcing projects and sourcing requests in the SAP Ariba Sourcing\* interface and encourages users to switch to and experience guided sourcing, the new user experience of SAP Ariba Sourcing.

#### **Customer benefit**

- Foster adoption of guided sourcing:
- The user will no longer be able to create a project in the SAP Ariba Sourcing user interface and all existing projects in SAP Ariba Sourcing will be redirected to guided sourcing
- In addition to this feature, an end user who is currently working in SAP Ariba Sourcing, can get informed about guided sourcing. the new user experience for SAP Ariba Sourcing.

#### User

**Buver** 

#### **Enablement model**

Support request\*\*

#### **Applicable solutions:**

- SAP Ariba Strategic Sourcing Suite
- **SAP Ariba Sourcing**  $\mathcal{L}_{\mathcal{A}}$

\*\* Necessary for existing customers. Net new customers will have this feature enabled per default. Applicable only for the parameter: Application.AQS.RFX.BlockClassicSourcingCreation

\* Also referred to in the following slides as "classic sourcing." @ 2022 SAP SE or an SAP affiliate company. All rights reserved. | Public

 $\mathcal{D}$ 

### **Prerequisites**

- This feature is supported only in the classic SAP Ariba Sourcing user interface.
- Guided sourcing enabled must be enabled in your realm and you must be a member of the Category Buyer group.
- For new customers:
- the parameter Block classic sourcing creation (Application.AQS.RFX.BlockClassicSourcingCreation) is enabled by default during site deployment to make sure that new customers use only guided sourcing for project creation.
- For existing customers:
- if you want to block project creation in SAP Ariba Sourcing and use guided sourcing instead, you need to submit a service request to SAP Ariba Support to enable this parameter.
- To open full sourcing projects and sourcing requests which were created in SAP Ariba Sourcing in guided sourcing, the ICM parameter Open classic sourcing projects and sourcing requests in guided sourcing (Application.AQS.RFX.NavigateToNewUIExtension) must be set to Yes
	- As the quick project structure in Guided Sourcing is different from the quick project structure in SAP Ariba Sourcing, the quick project created in the SAP Ariba Sourcing interface will continue to open in SAP Ariba Sourcing, independent of the parameter value
- To switch from SAP Ariba Sourcing to guided sourcing through sliders and popup messages displayed in SAP Ariba Sourcing projects, the ICM parameter Show options to switch to guided sourcing (Application.AQS.RFX.ShowOptionsToSwitchToGuide) dSourcing) must be set to Yes.
	- This parameter does not require customers to have guided sourcing enabled or be in the Category **Buyer** group. However, customers are advised to enable quided sourcing and be a member of the Category Buyer group to have a full experience of guided sourcing.

## **Restrictions**

- If the ICM parameter Open classic sourcing projects and sourcing requests in guided sourcing (Application.AQS.RFX.NavigateToNewUIExtension) is set to Yes, full sourcing projects and requests created in SAP Ariba Sourcing are all opened through the guided sourcing interface, whereas quick sourcing projects are still opened through the SAP Ariba Sourcing interface.
- Customers have the advanced option Create My Test Project in a sourcing template to create test projects from a template. For guided sourcing templates, the Create My Test Project option always opens the guided sourcing interface.
- For sourcing templates in SAP Ariba Sourcing, if the parameter **Block classic sourcing** ረጣ creation (Application.AQS.RFX.BlockClassicSourcingCreation) is set to Yes, the Create My Test **Project** option opens the Guided Sourcing interface for full test projects/Sourcing request. For quick project the interface remains dependant by the property "Is Guided Sourcing = Yes"
- If this parameter is set to No, the Create My Test Project option in SAP Ariba Sourcing templates always opens the SAP Ariba Sourcing interface.

#### User interface changes

Three parameters are available to control the UI for sourcing project/request creation:

1. Block classic sourcing and only allow Guided Sourcing Project and Request creation (enabled by default for new deployments at release)

ᡧ᠍ᢆᡅ

- 2. Open classic sourcing projects/request in guided sourcing
- 3. Show a slider and a pop up message during project/request creation

If parameter #1 to block project/request creation in the SAP Ariba Sourcing interface is set to Yes (by SAP Ariba Support), the following user interface changes are applied:

• The Sourcing Project and Sourcing Request options are hidden from the Create and Common Actions menus on the SAP Ariba Sourcing dashboard and any action to create Sourcing Project in the application (e.g. create a subproject from a Contract workspace) will be redirect to the guided sourcing interface.

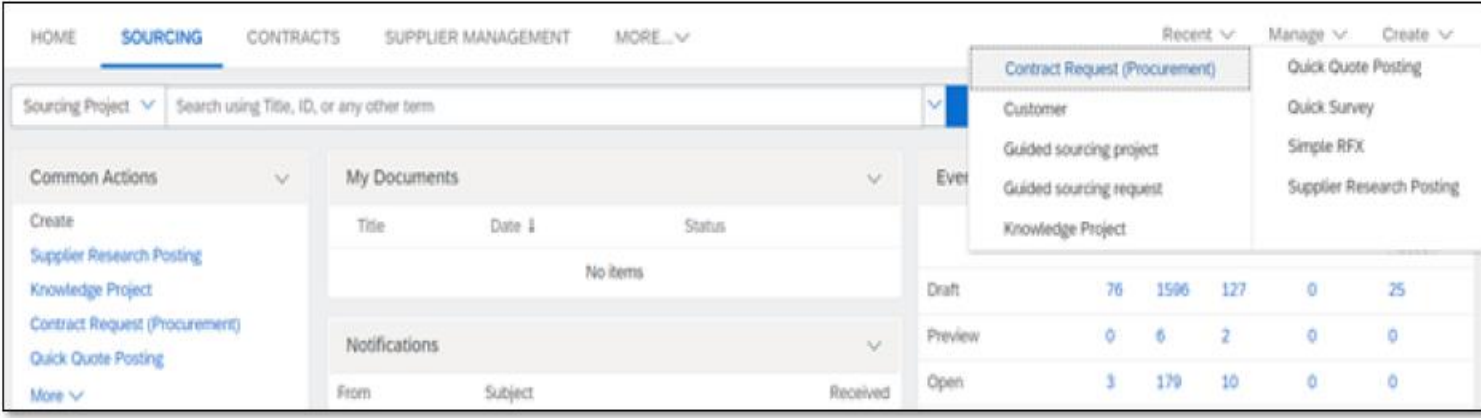

#### User interface changes

Customers who implemented SAP Ariba Strategic Sourcing and leverage parameter #2 and #3, the Guided Sourcing View slider is displayed in the upper right corner of SAP Ariba Sourcing full projects or sourcing requests to allow users to switch to the guided sourcing user interface.

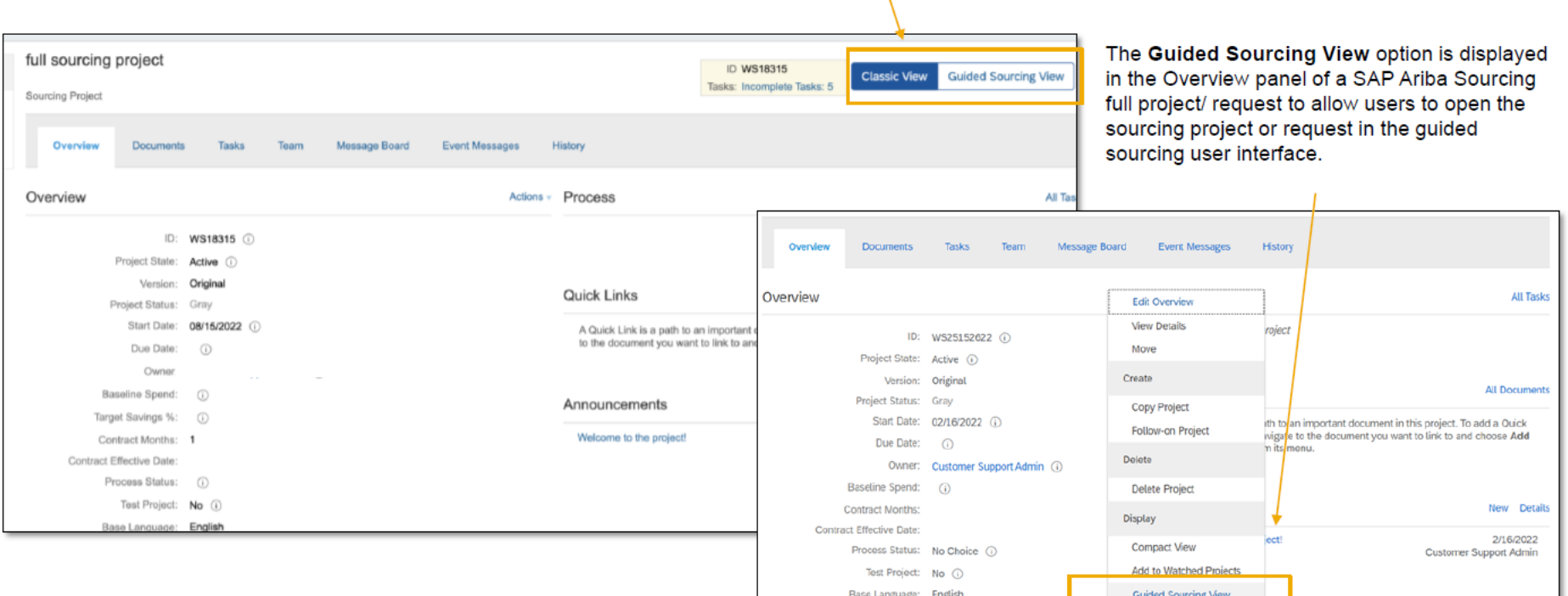

### **User interface changes**

Customers who implemented SAP Ariba Sourcing and leverage parameter #2 and #3, a banner is displayed on the sourcing project or sourcing request creation page to encourage users to switch to the guided sourcing user interface.

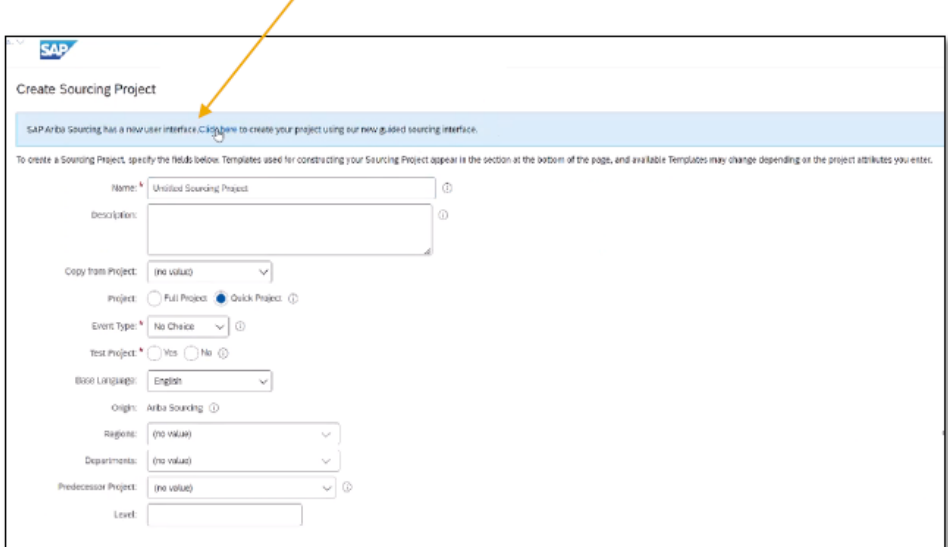

A banner is displayed on the SAP Ariba Sourcing quick project view page with a link to a video that assists users in understanding the differences between the SAP Ariba Sourcing interface and the guided sourcing interface

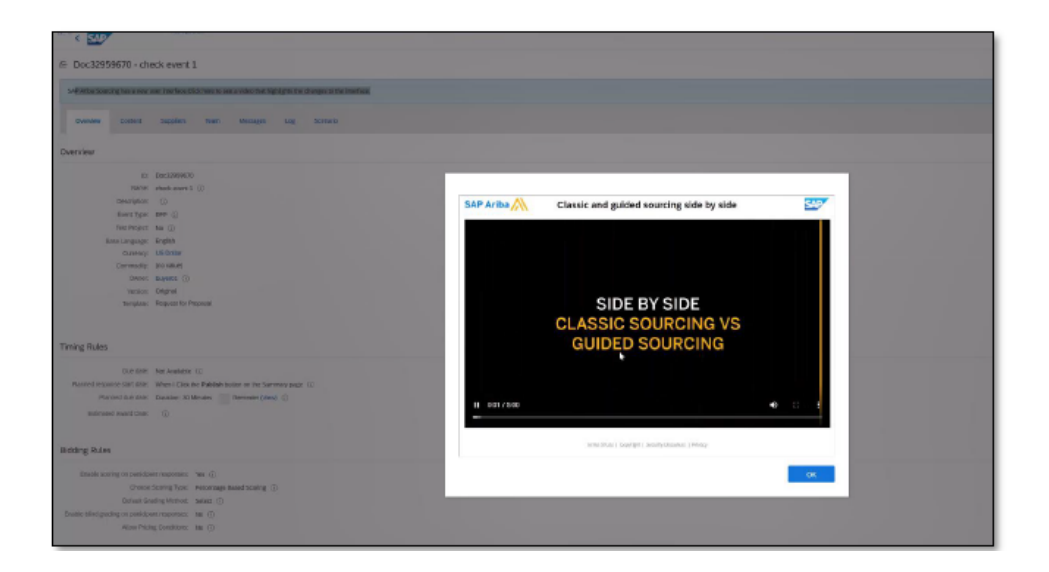

# **Enhancements to Summary area in supplier 360° profile to show Sourcing and Contracts data [SM-32192] [DEMO](https://support.ariba.com/item/view/205336)**

Cumulative aggregation of ratings in internal forms or questionnaires of modular questionnaire projects [SM-32493]

### Cumulative aggregation of ratings in internal forms or questionnaires

#### **Description**

- This feature enables internal stakeholders of your organization to enter ratings in one or more internal forms or internal questionnaires of a project.
- You use Ratings to evaluate or "rate" the responses (on various parameters such as delivery, quality, service, price, compliance, and so on).
- You also configure a new answer type called Total Rating in an internal form or internal questionnaire of the project. This non-editable field is automatically aggregated and populated in internal questionnaires or forms where it is configured.

#### **Customer benefit**

- Ratings enable your organization to create a formal methodology by which you evaluate responses.
- Approval decisions can be taken based on the aggregated scores from multiple internal form scores
- User
- **Buver**  $\mathbf{r}$

#### **Enablement model**

**Automatically On** 

#### **Applicable solutions:**

- SAP Ariba Supplier Lifecycle & Performance
- SAP Ariba Supplier Information and Performance Management
- SAP Ariba Strategic Sourcing Suite

#### **Prerequisites, restrictions, cautions**

#### **Prerequisites**

- For SAP Ariba Supplier Information and Performance Management, this feature requires the "new architecture."
- The feature that offers support for workflows with internal forms in modular questionnaire projects (SM-30222) must be enabled in your site.
- To create and edit modular questionnaire project templates, you must be a member of both the Template  $\mathcal{L}_{\rm{eff}}$ Creator and SM Modular Questionnaire Manager groups.
- To enable workflows with internal forms and To Do tasks in a modular questionnaire project template, on the Overview tab of the template, set the Allow multiple internal forms property to Yes.
- To edit an internal form in a modular questionnaire project, you must be either the project owner or the owner of an active To Do task on that form.

#### **Restrictions**

- If both Rating and Total Rating are configured in the same form, the Total Rating value is not updated dynamically when the form is being edited. In such cases, users can see the updated total rating only in View mode after submitting the form.
- This feature is not supported in internal repeatable sections.  $\mathcal{L}_{\rm{eff}}$
- The questionnaire project details page does not include SAP Companion in-app help.  $\mathcal{L}_{\mathcal{A}}$

#### **Feature details**

"Rating" answer type enables you to create a formal methodology by which you can evaluate your respondents' answers. You may add multiple ratings questions as appropriate to your needs. Special properties of Ratings answer types include:

- Rating Type (defaults to "Numeric")  $1<sup>1</sup>$
- Max Rating (1 to 100)  $2<sup>1</sup>$
- Rating Weight (1% to 100%)  $3<sub>1</sub>$

"Total Rating" answer type displays an aggregate of ratings of all the internal forms in a questionnaire project. Although you can configure this field in any internal form of a questionnaire project, we recommend that you configure this field only in the "final" form. The "final" form is the one in which an approver of a questionnaire project chooses to approve or deny the project. Total Ratings answer type has one special property:

Total Rating Type (defaults to "Sum") 4.

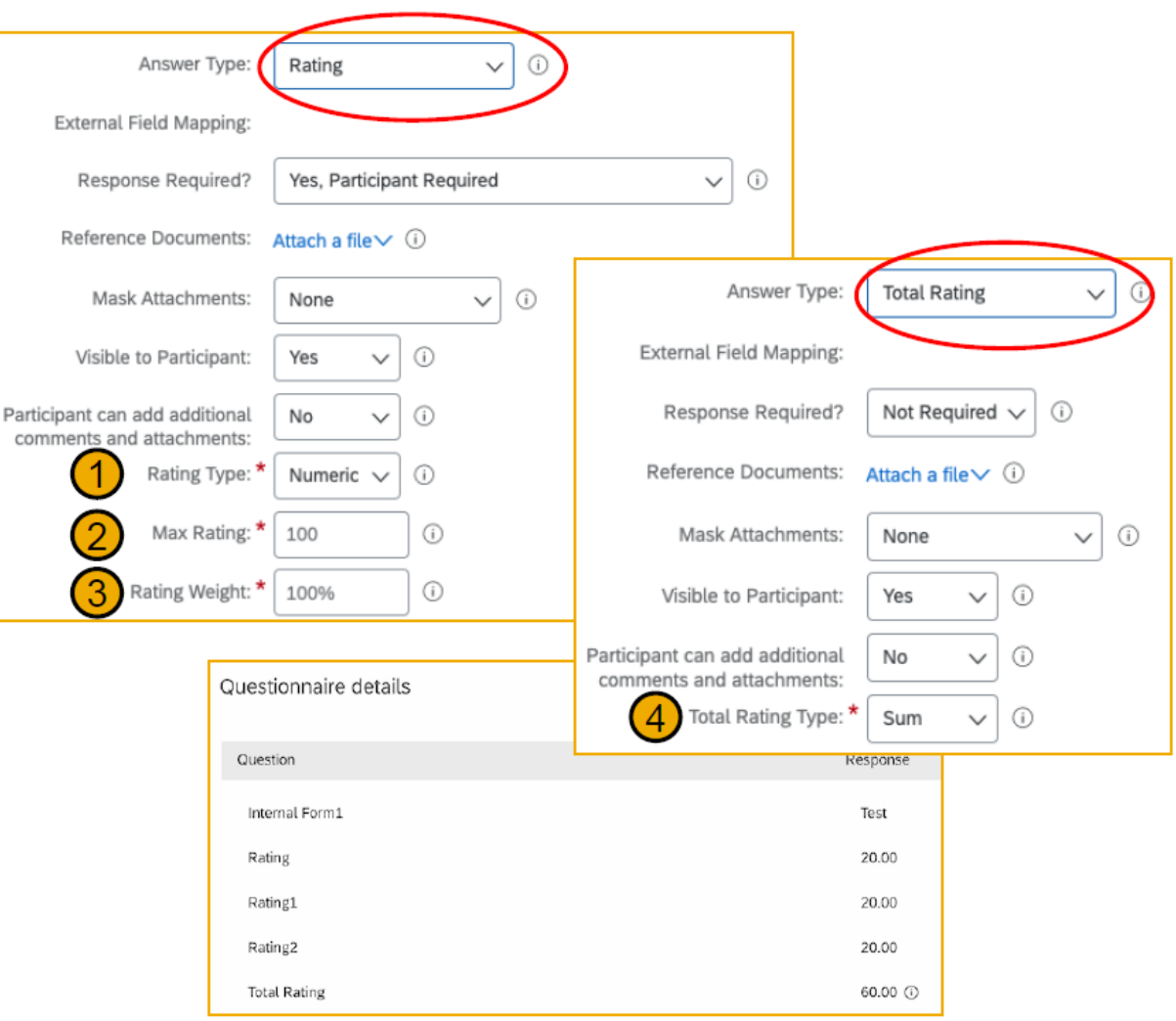

# Ability to Access Process Creation Status When a Process is Created for One or More Suppliers at a Time [SM-35129]

### Ability to access process creation status when a process is created for one or more suppliers at a time

#### **Description**

- Customers can create qualification and × miscellaneous processes for one or more suppliers at a time (SM-21456).
- This new feature provides enhanced × status information on whether a process created by customers for one or more suppliers has succeeded, failed, or is in some other status.
- After customers have sent a process to one or more of their suppliers, customers can obtain the status through various methods:
- User Interface
- API endpoint
- Email  $\blacksquare$

#### **Customer benefit**

Customers are now able to obtain process status across processes. suppliers, and questionnaires via multiple methods, giving customers better insight and quicker access to manage their supplier data collection efforts.

#### User

**Buyer** 

#### **Enablement model**

Automatically on

#### **Applicable solutions:**

- SAP Ariba Supplier Lifecycle & Performance
- **SAP Ariba Strategic Sourcing Suite**

#### **Prerequisites, restrictions, cautions**

#### **Prerequisites**

- The process project feature (SM-16798: New Modular Process Framework for Qualification and Custom Supplier Lifecycle Processes) must be enabled and configured in your site.
- You must be a member of the Template Creator or Customer Administrator group to edit email templates.  $\blacksquare$
- API client applications cannot request an update for a questionnaire during process project creation if the  $\blacksquare$ questionnaire is in Pending Submission or Pending Approval status.

#### **Feature details**

A new Processes page displays a list of all the processes that are sent to one or more suppliers. This page also displays the corresponding job statuses. To navigate to this page, go to Manage > SM Process Flow.

- Details include Process Type, Category,  $1_{\cdot}$ Supplier Count, Matrix Values, Process Owner, and Creation Date.
- Supplier Count lists the number of suppliers  $2.$ the process creation was initiated for. Clicking the hyperlinked count value displays the process creation status for each invited supplier.
- Clicking the view icon (2) opens the specific 3. process detail page for a supplier.

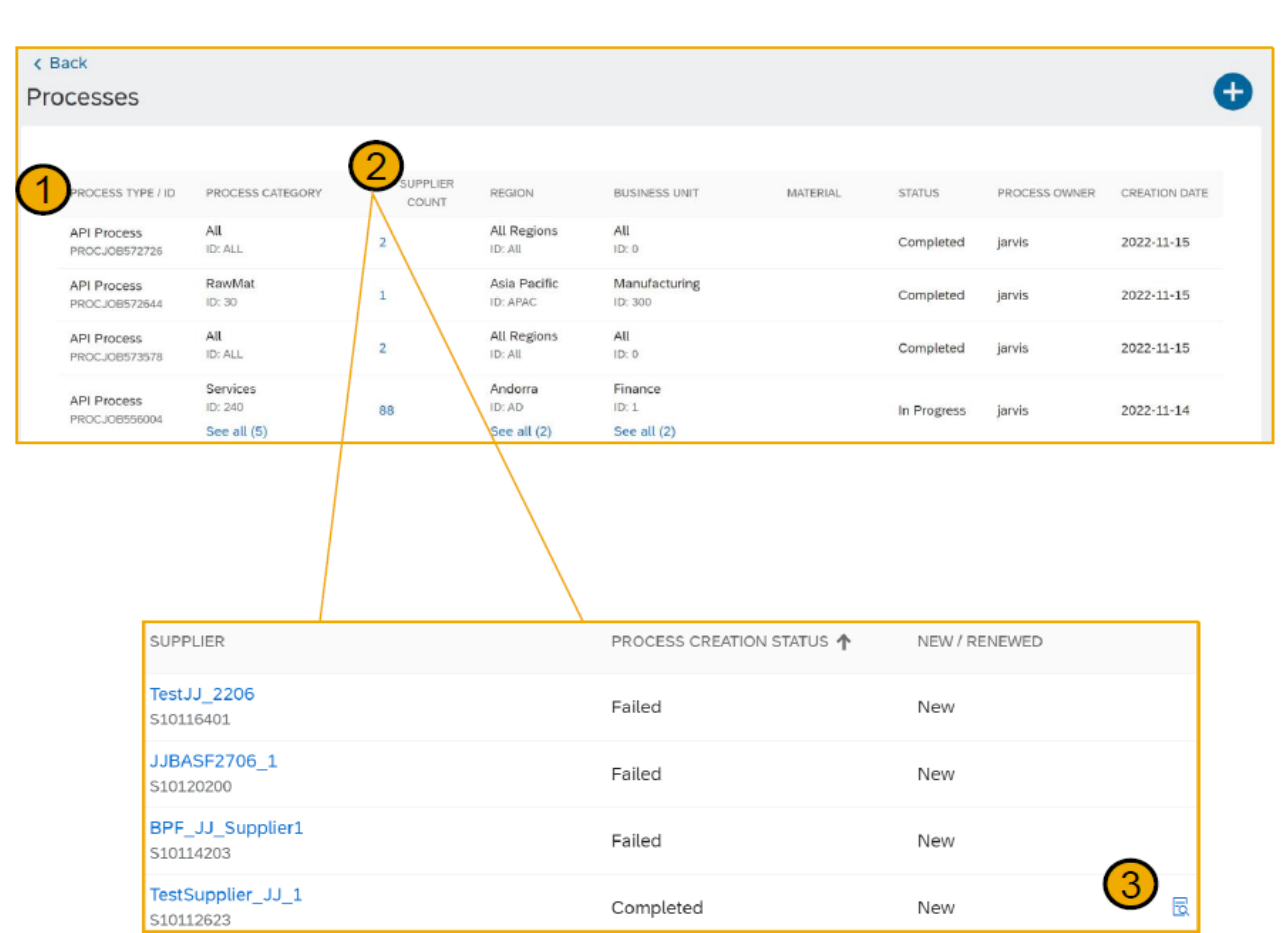

### **Feature details**

A new email template is added at Manage > Administration > Project Manager > Project Email Templates > Project Type: SM Process Project. The user that initiated the process automatically receives an email after the background job is completed. Customer administrators can optionally personalize this new email template.

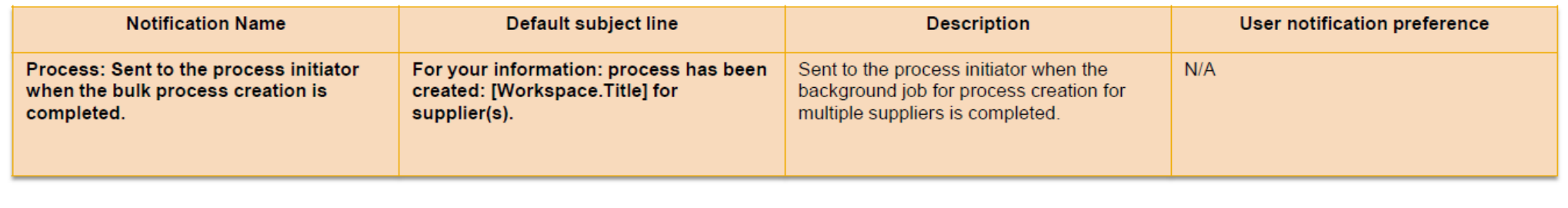

A new API endpoint in the Supplier Data API with Pagination processFlowJobs uses the GET method to send a JSON request to your site. The request fetches the process creation status for one or more suppliers.

GET {{runtime URL}}/supplierdatapagination/v4/prod/job/{jobld}/processFlowJobs?realm=myRealm

Where jobld is a value of type 'string' returned in the response when you execute the following existing endpoint to create a process for one or more suppliers at a time:

{{runtime URL}}/supplierdatapagination/v4/prod/processes/processCreateRequests

# Import Risk Assessment Response for an Engagement Request [ARI-16209]

### Import risk assessment response for an engagement request

#### **Description**

This feature allows you to map SAP ×. Business Network as the data source for responses to a modular questionnaire used as an assessment in engagement requests.

#### **Customer benefit**

Improve compliance and consistency by mapping an SAP standard assessment to a modular questionnaire used as an assessment for engagement requests. This allows you to import responses so that suppliers only have to respond to the assessment in one place.

**User** 

**Buver** a.

#### **Enablement model**

- Customer configured **Applicable solutions:**
- SAP Ariba Supplier Risk

#### **Prerequisites, restrictions, cautions**

#### **Prerequisites**

Your site must be configured for use of control-based engagement risk assessment projects.

Suppliers for which you intend to import assessment responses must be registered SAP Business Network suppliers, and there must be an established trading relationship between the supplier and your organization in SAP Business Network.

#### **Restrictions**

The CreateModularQuestionnairesFromStandardAssessments scheduled task creates a modular questionnaire template named **Human Rights**, mapped to the SAP Business Network standard assessment of the same name. It does not currently have the ability to create modular questionnaire templates for any other SAP standard assessments.

#### **Cautions**

To ensure correct behavior and consistency with the standard assessment from which this modular questionnaire was created, only change the template settings per the documentation. Do not modify the questions, their mappings, or any other attributes.

#### **Feature details**

#### **Feature Overview**

- The Human Rights modular questionnaire template is mapped to an assessment of the same name on SAP Business Network, and specific questions on the two sides are mapped to each other.
- With this feature enabled, you can set up a modular questionnaire template to have responses for an engagement risk assessment imported from SAP **Business Network.**
- Once setup is complete, the send assessments task does not send the assessments configured to import responses to the supplier; instead, responses for those assessments are imported.
- The response import can happen only when the SAP Business Network registered supplier has responded to the assessment on the SAP Business Network side, and has approved sharing that response.

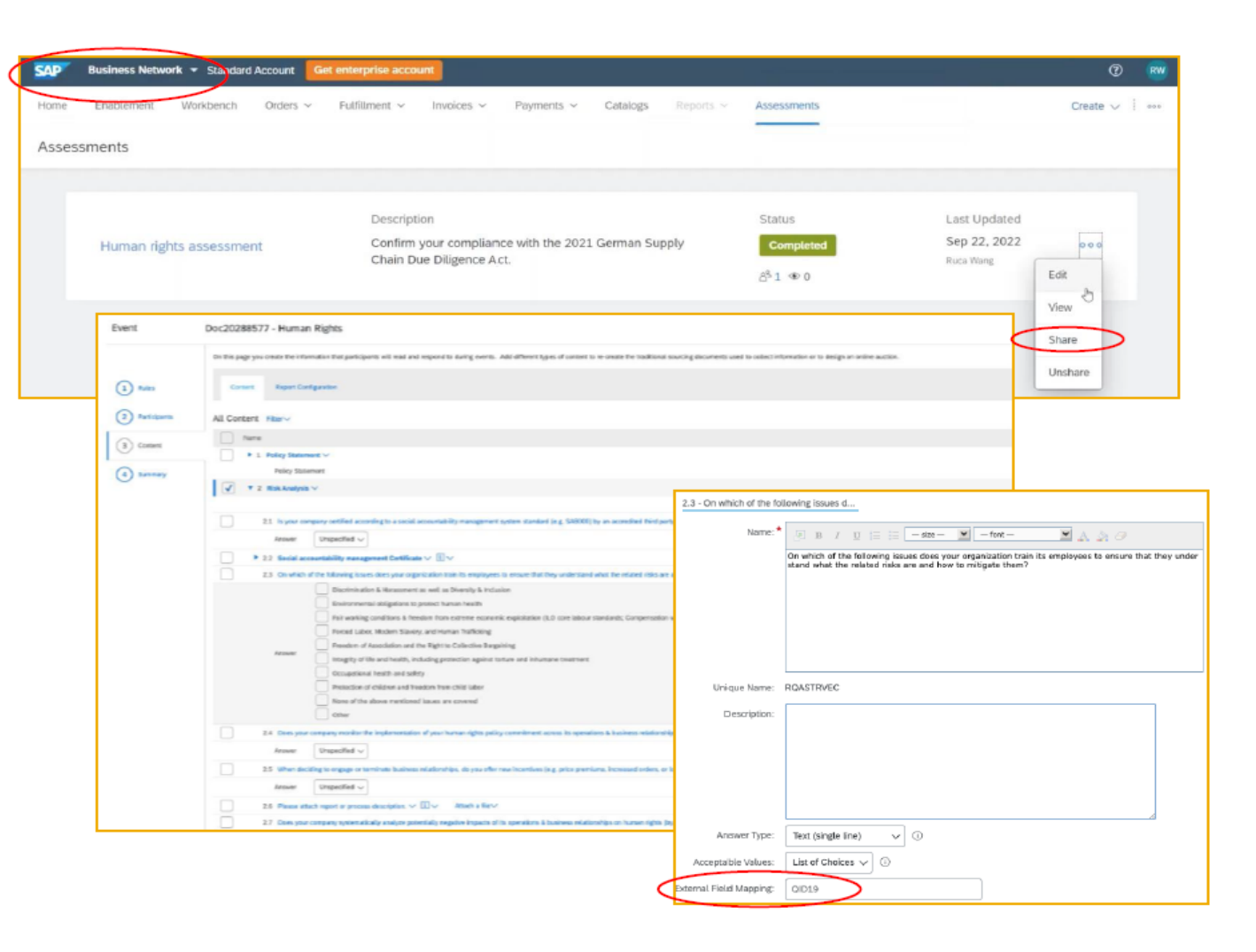

#### **Feature details**

#### **Configuration overview**

- Enable self-service configuration parameters.
	- Application.SR.Engagement.RiskAssessmentDatal mport
	- Import risk assessment data for engagement requests
	- Application.SR.Engagement.ImportResponsesFrom  $\blacksquare$ **BusinessNetwork** 
		- Ability to select SAP business network as the data source for assessment responses
- As a member of the Customer Administrator group, run the CreateModularQuestionnairesFromStandardAssess ments scheduled task which automates the creation of a modular questionnaire named Human Rights.
	- The resulting questionnaire contains identical questions with appropriate mappings to the SAP Business Network Supplier Assessment Questionnaire.

As a Template Creator, navigate to the Manage > Templates > Modular Questionnaires Mapped to SAP Standard Assessments folder and find the newly created Human Rights modular questionnaire.

• You must manually adjust several settings for the new template so that you can import responses for it.

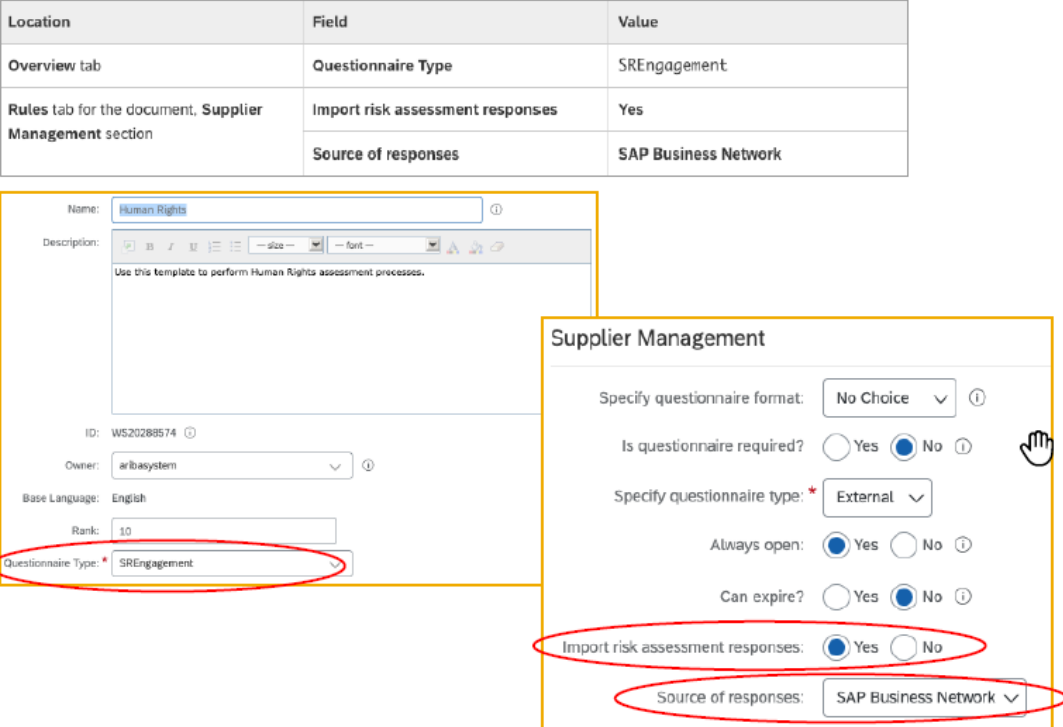

# **Time for a quick Survey/Feedback.**

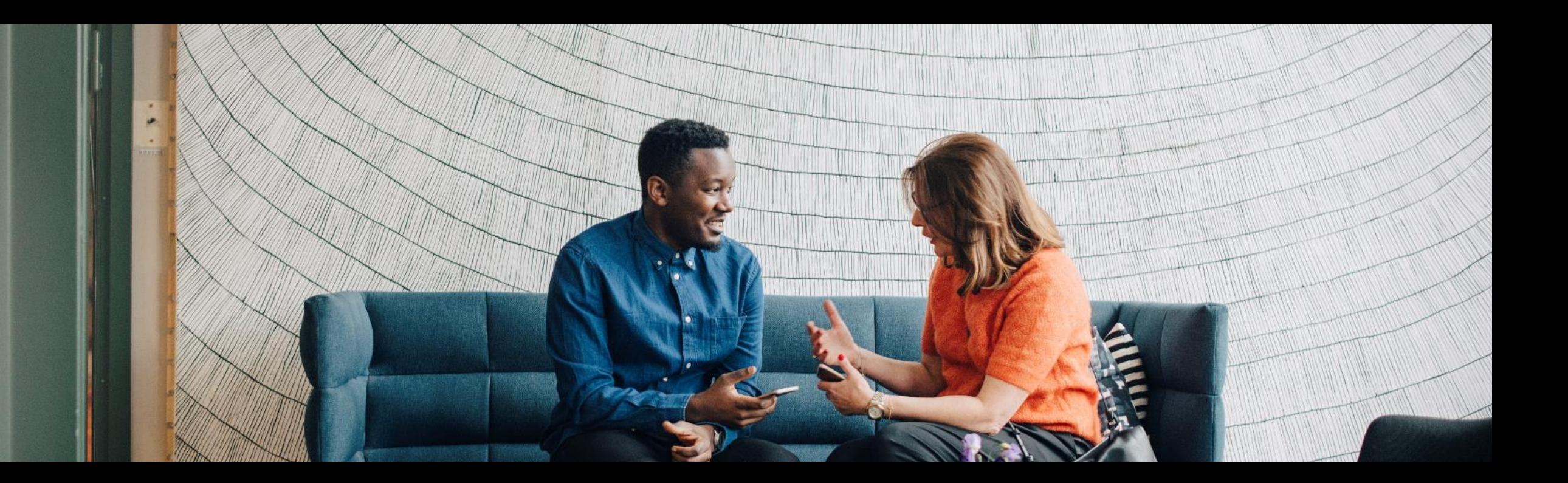

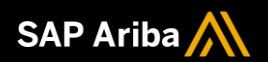

# **Thank you.**

#### Contact information:

Anitha SP : anitha.sp@sap.com

Sachin Mukund: [sachin.mukund@sap.com](mailto:sachin.mukund@sap.com)

Kamakshi Sanjeevgowda: [kamakshi.sanjeevgowda@sap.com](mailto:kamakshi.sanjeevgowda@sap.com)

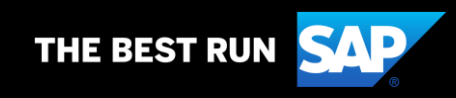

# **2302 (Q1-2023) Appendix**

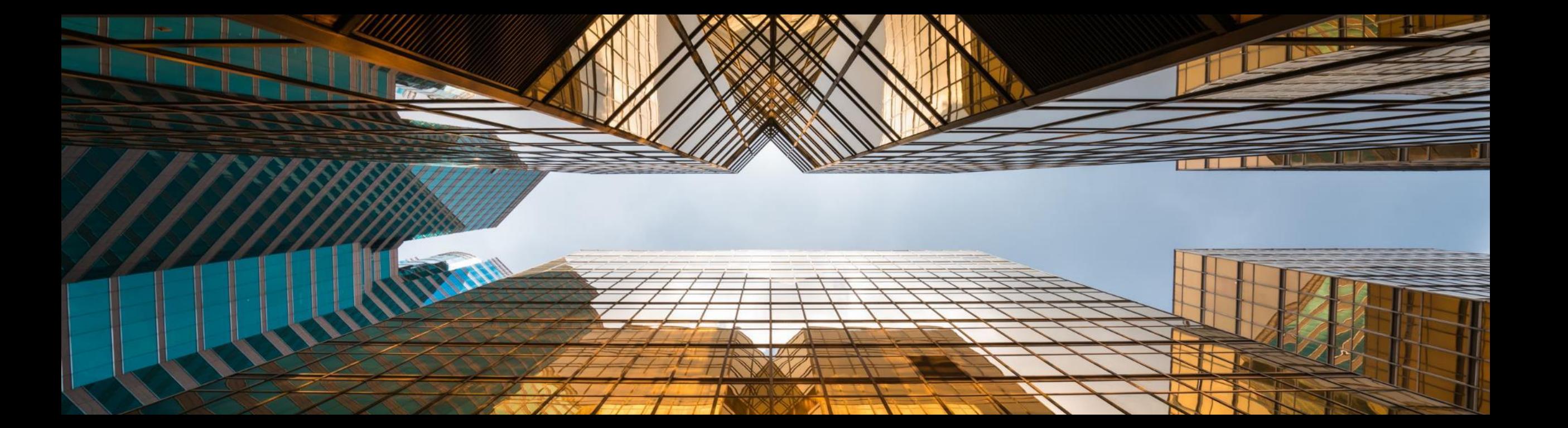

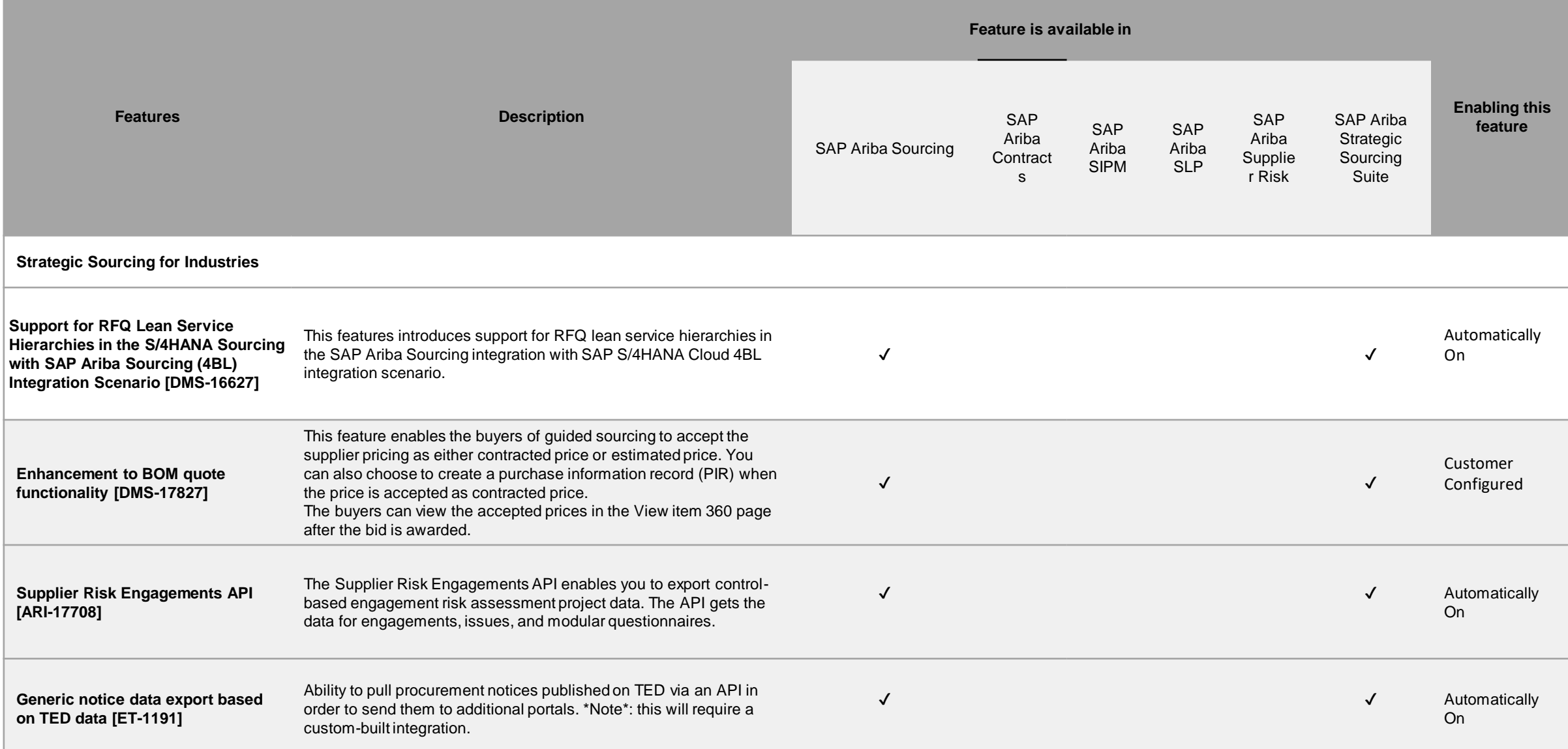

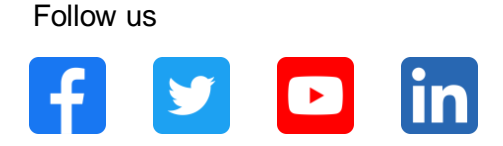

#### **[www.sap.com/contactsap](https://www.sap.com/registration/contact.html)**

© 2022 SAP SE or an SAP affiliate company. All rights reserved.

No part of this publication may be reproduced or transmitted in any form or for any purpose without the express permission of SAP SE or an SAP affiliate company.

The information contained herein may be changed without prior notice. Some software products marketed by SAP SE and its distributors contain proprietary software components of other software vendors. National product specifications may vary.

These materials are provided by SAP SE or an SAP affiliate company for informational purposes only, without representation or warranty of any kind, and SAP or its affiliated companies shall not be liable for errors or omissions with respect to the materials. The only warranties for SAP or SAP affiliate company products and services are those that are set forth in the express warranty statements accompanying such products and services, if any. Nothing herein should be construed as constituting an additional warranty.

In particular, SAP SE or its affiliated companies have no obligation to pursue any course of business outlined in this document or any related presentation, or to develop or release any functionality mentioned therein. This document, or any related presentation, and SAP SE's or its affiliated companies' strategy and possible future developments, products, and/or platforms, directions, and functionality are all subject to change and may be changed by SAP SE or its affiliated companies at any time for any reason without notice. The information in this document is not a commitment, promise, or legal obligation to deliver any material, code, or functionality. All forward-looking statements are subject to various risks and uncertainties that could cause actual results to differ materially from expectations. Readers are cautioned not to place undue reliance on these forward-looking statements, and they should not be relied upon in making purchasing decisions.

SAP and other SAP products and services mentioned herein as well as their respective logos are trademarks or registered trademarks of SAP SE (or an SAP affiliate company) in Germany and other countries. All other product and service names mentioned are the trademarks of their respective companies.

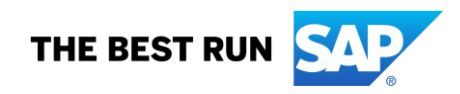

See [www.sap.com/copyright](https://www.sap.com/copyright) for additional trademark information and notices.